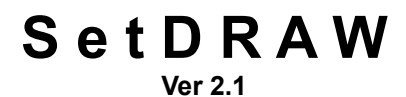

## **for Corel DRAW 3.0+**

Created by

## SHOOTING BRICK

# P R O D U C T I O N S

PO Box 549 Moss Beach, CA 94038

Voice: 415/728-3104 M-F 9am to 5pm (Pacific)

Fax: 415/728-0244 (Anytime)

Thank you for taking a moment to try SetDRAW.

This software is intended exclusively to helping you configure and tune your Corel DRAW 3.0+ program. It will load the file named "Coreldrw.INI" and present it to you to edit. This file controls many options and important features that have a significant effect on DRAW 3.0 performance and output capability. Among the features SetDRAW will edit (or add if not found) are all known undocumented listings.

I designed and wrote SetDRAW to be used with little if any explanation (other than this simple readme). It will ask for whatever it needs to operate. Anything in SetDRAW that is not self explanatory has a prompt or a help button. SetDRAW was designed to limit all settings to within the valid ranges acceptable to DRAW 3.0. For example, all directory listings are checked when you enter them and SetDRAW will scream if you entered a non-existent drive or path.

To ensure the safety of your current settings, SetDRAW offer four levels of security for your INI file. There are two kinds of backup files, a "Revert To Last Saved" and "Reset To Defaults" options. If you have any problems with DRAW after using SetDRAW, you can restore you file back to its original state. If the problem persists, SetDRAW was not the reason - call Corel Technical Support. If the problem was fixed by restoring your INI file from the backup, please call me at Shooting Brick Productions. I will study the problem and work to correct any problems.

If I had known how much work this simple idea was going to be, I probably would have fled screaming into the night. However, it was a pleasure to create and see develop into a viable program. I hope that you enjoy using it and that you benefit from the improved performance and control you will have in your Corel DRAW program. Your thoughts and suggestions are always welcomed. Fax or mail your comments to our address at the top of this file. Support the shareware concept with your dollars and feedback.

Thanks,

David Brickley Moss Beach, CA

#### **SetDRAW Manual**

#### **Installation**

\_

Create a directory on your hard disk where you want SetDRAW to reside. Whether you received SetDRAW on a disk or by modem, copy the file(s) to SetDRAW directory. Unpack the files by typing "SET\_DRAW.EXE" then ENTER. This unpacks seven new files:

SETDRAW.EXEThe SetDRAW program README.WRI This File HISTORY.TXT A "what's new" file ORDERFRM.TXT An order form for registering by mail or fax. INSTALL.EXE A Windows-based Install program VER.DLL An Install DLL SETUPKIT.DLL An Install DLL

If you haven't yet, you will need to obtain "VBRUN200.DLL" to run SetDRAW. It is the DLL file that all VisualBasic 2.0 programs need to operate. It can be found on Compuserve in the Corel DRAW 3.0 forum (Go Corel) or Microsoft forum (Go MSBasic) - Lib5 "VBRUN2.Zip." Move SET\_DRAW.ZIP off your hard disk to a floppy disk for safekeeping and to pass along to friends.

#### **Installing SetDRAW**

In Windows Program Manager, press the "ALT" key then the "F" key then the "R" key. This should present you with the "RUN" dialog box. Enter the path where SetDRAW is located and "INSTALL," example: "\setdraw\install." Follow the directions and prompts that the Install Program gives you. Install will create a separate program group in Program Manager for SetDRAW. Of course, you are free to click/drag (move) the Icons to whatever Group you like.

#### **Starting SetDRAW**

SetDRAW will run only under the Windows 3.0 or 3.1 setup in VGA resolution or above. Use the "Properties" menu in Program Manager to install the SetDRAW Icon in your choice of window group. Simply double click on the icon and SetDRAW will start. SetDRAW is designed for ease of use and will to ask for whatever it needs to operate.

#### **Using SetDRAW**

Your original Coreldrw.INI file will be saved the first time you start SetDRAW. It will be saved in the SetDRAW directory as "CORELDRW.SAV." You can then restore your settings to their original state by simply click on "RESTORE FROM BACKUP CORELDRW.INI" under the file menu and then "YES" in the following dialog box.

The SetDRAW interface displays the most pertinent settings of the Coreldrw.INI file. SetDRAW will check the existing values in the Coreldrw.INI for valid settings. Any invalid settings will be substituted with a default setting. All changes you make to settings displayed in the main interface are verified and will only be written to the Coreldrw.INI file when you press the "Save Settings"

#### button.

Not all sections in the Coreldrw.ini are available to edit (such as color separation tables). These sections either should not be tampered with or have only one setting. There are special files listed in SetDRAW whose names cannot be changed. They are displayed in SetDRAW for the benefit of users who need to verify what file DRAW is using such as the Hyphenation Dictionary file.

Most settings have a help button attached that will explain the setting's value or function. Some controls such as "DEFAULT FONT" should be self explanatory. Other controls that may need some explanation are listed below.

"EDIT SPECIAL LISTINGS" button will switch the interface to a listing installer and editing utility. Here you can view the contents of many different parts of the Coredrw.ini file. If any undocumented features were not found, they will be listed in the text window. Any buttons whose name begins with "INSTALL" will add an undocumented section to your INI file 9if you have registered) and then list it in the text window.

"RESET TO DEFAULTS" will change all settings displayed in the main interface to their default values. This feature will also instruct SetDRAW to strip all undocumented switches from your Coreldrw.ini file when you click on the "Save Settings" button.

"REVERT TO LAST SAVED" will read and display the settings found in the last saved Coreldrw.INI file.

"SAVE SETTINGS" verifies all current settings and writes them to the CORELDRW.INI file. If you have selected to "RESET TO DEFAULTS," all undocumented switches will be erased first. If you answer "Yes" to the question "Do you want to backup the existing file?" SetDRAW will save the existing file in the DRAW directory as "CORELDRW.BAK."

### **Safety**

SetDRAW is designed to be very safe. not only does SetDRAW check individual settings, it also will protect the settings in your INI file so your DRAW system can be restored to its original state. There are three levels of file restoration:

#### Restore From The Original Backup

You can restore from your original file that was saved the moment SetDRAW was first run on your computer ("CORELDRW.SAV," located in the SetDRAW directory) by clicking on the "RESTORE FROM BACKUP CORELDRW.INI" from the "FILE" menu. This action will overwrite your existing INI file with the contents of the SAV file. SetDRAW will then display the settings.

#### Restore From A Recent Backup

You also can restore your INI file from a backup file created when you clicked "Save Settings" ("CORELDRW.BAK," located in the DRAW directory.) by clicking on the "RESTORE FROM BACKUP CORELDRW.INI" from the "FILE" menu. This action will overwrite your existing INI file with the contents of the BAK file. SetDRAW will then display the settings.

#### Restore Settings From The Existing INI File

You can undo any changes made to the settings on the SetDRAW interface by clicking on "Revert To Last Saved." This simply makes SetDRAW reread the existing INI file and displays the settings.

If SetDRAW alerts you to any missing "Standard Listings" in you INI file, the "Save Settings" and "Revert to Last Save" buttons will be disabled. You must determine if your INI file is corrupted or truncated. If you have edited your file before using SetDRAW, it is likely that you deleted a standard listing and restoring from the original SAV file won't help. You should either reinstall DRAW or restore your CORELDRW.INI file from a disk backup.

#### **Registration**

To register SetDRAW, print and fill out the file "ORDERFRM.TXT". Fax or mail it to Shooting Brick Productions. Phone orders are also accepted during normal business hours. The registration fee is \$20 for the first site and \$5 for each additional site.

When you register SetDRAW, all features will be enabled and it will startup faster without all the registration info. Registering also will allow you to save adjustments to the six undocumented switches on the main interface. You also will be able to install and edit undocumented switches listed on the buttons in "Edit Special Listings" section. If you like this program and decide to register, besides a faster startup, there will be four important benefits:

1) All CORELDRW.INI undocumented switches can be installed.

I am aware that in shareware circles "crippled" programs are frowned upon. However, once all the undocumented features are explained, installed and tuned, the value of SetDRAW is somewhat diminished. Since this program is dedicated to editing just this one file (no small feat), I feel that it is appropriate.

3) Technical support.

Support and customer service will be offered to registered users by phone or fax. You may reach Shooting Brick at the following numbers:

Voice: 415/728-3104 M-F 9am to 5pm (Pacific) Fax: 415/728-0244 (Anytime)

I will respond to questions and problems about SetDRAW by the next business day. I will try to accommodate any immediate and pressing needs as is possible. Shooting Brick Productions is not affiliated with Corel Corporation and cannot offer technical support for any Corel products.

4) Software maintenence and updates.

Updates will be made available on Compuserve in one of several forum libraries: Go COREL - Lib 1, GO DTPFORUM- Lib 6 or GO GRAPHSUPPORT - lib 5. Your registration will still be valid for all versions of SetDRAW for DRAW 3.0. Updates will occur for three reasons: Strong User demands for feature set enhancements. If there are any important bug fixes. Or when Corel releases a new version of DRAW.

Future SetDRAW software that supports any upcoming new versions of Corel DRAW will be made available to registered users at a significant discount.

Minimum system requirements are VGA display and Windows 3.0. SetDRAW will not run under the following conditions:

1) It cannot find "Coreldrw.EXE" and "Coreldrw.INI" in the same Directory.

2) An EGA or lesser display is used.

3) Corel DRAW is running.

4) 7 days have elapsed since installing SetDRAW without entering a registration number (reinstalling SetDRAW won't make any difference).

5) You do not have the runtime file "VBRUN200.DLL" that all VisualBasic 2.0 programs require. See installation for details.

6) You are running Corel DRAW entirely from the CD-ROM. Files on a CD-ROM cannot be updated, so SetDRAW will not change the settings on the INI file.

#### **Error Message**

Wrong version of Runtime.DLL

Should you encounter this error message, open Task Manager (double click on an empty area of the Desktop) and select SetDRAW from the list. Click on "End Task" and SetDRAW will now be able to start.

Tiny Disclaimer  $\mathcal{L}_\mathcal{L} = \mathcal{L}_\mathcal{L} = \mathcal{L}_\mathcal{L}$ 

Shooting Brick Productions is not responsible for any loss resulting from the use of the SetDRAW program. Users are encouraged to test any new settings for the effects they have on the performance and output capabilities of DRAW 3.0. All precautions have been taken to ensure that any settings a user can edit are kept within Corel DRAW's acceptable ranges.

Users of SetDRAW must accept this disclaimer of warranty: "SetDRAW is supplied as is. The author disclaims all warranties, expressed or implied, including, without limitation, the warranties of merchantability and of fitness for any purpose. The author assumes no liability for damages, direct or consequential, which may result from the use of SetDRAW."

SetDRAW is a "shareware program" and is provided at no charge to the user for evaluation. Feel free to share it with your friends, but please do not give it away altered or as part of another system. The essence of "user-supported" software is to provide personal computer users with quality software without high prices, and yet to provide incentive for programmers to continue to develop new products. If you find this program useful and find that you are using SetDRAW and continue to use SetDRAW after a reasonable trial period, you must make a registration payment of \$20 (US) to Shooting Brick Productions. The \$20 (US) registration fee will license one copy for use on any one computer at any one time. You must treat this software just like a book. An example is that this software may be used by any number of people and may be freely moved from one computer location to another, so long as there is no possibility of it being used at one location while it's being used at another. Just as a book cannot be read by two different persons at the same time.

Commercial users of SetDRAW may submit a valid Purchase Order for the amount of \$20(US) for each copy of SetDRAW to be used. Site-License arrangements may be made by contacting Shooting Brick Productions.

Anyone distributing SetDRAW for any kind of remuneration must first contact Shooting Brick Productions at the address below for authorization. This authorization will be automatically granted to distributors recognized by the (ASP) as adhering to its guidelines for shareware distributors, and such distributors may begin offering SetDRAW immediately (However Shooting Brick Productions must still be advised so that the distributor can be kept up-to-date with the latest version of SetDRAW.).

You are encouraged to pass a copy of SetDRAW along to your friends for evaluation. Please encourage them to register their copy if they find that they can use it. All registered users will be instructed on how to obtain a copy of the latest version of SetDRAW.

All product names mentioned in SetDRAW are copyrighted by the producers of those products. (c) Copyright 1992 Shooting Brick Productions. All rights reserved. Produce in the United States.